## Εργαστήριο Εφαρμοσμένης Πληροφορικής

**Contact of the Second Street** 

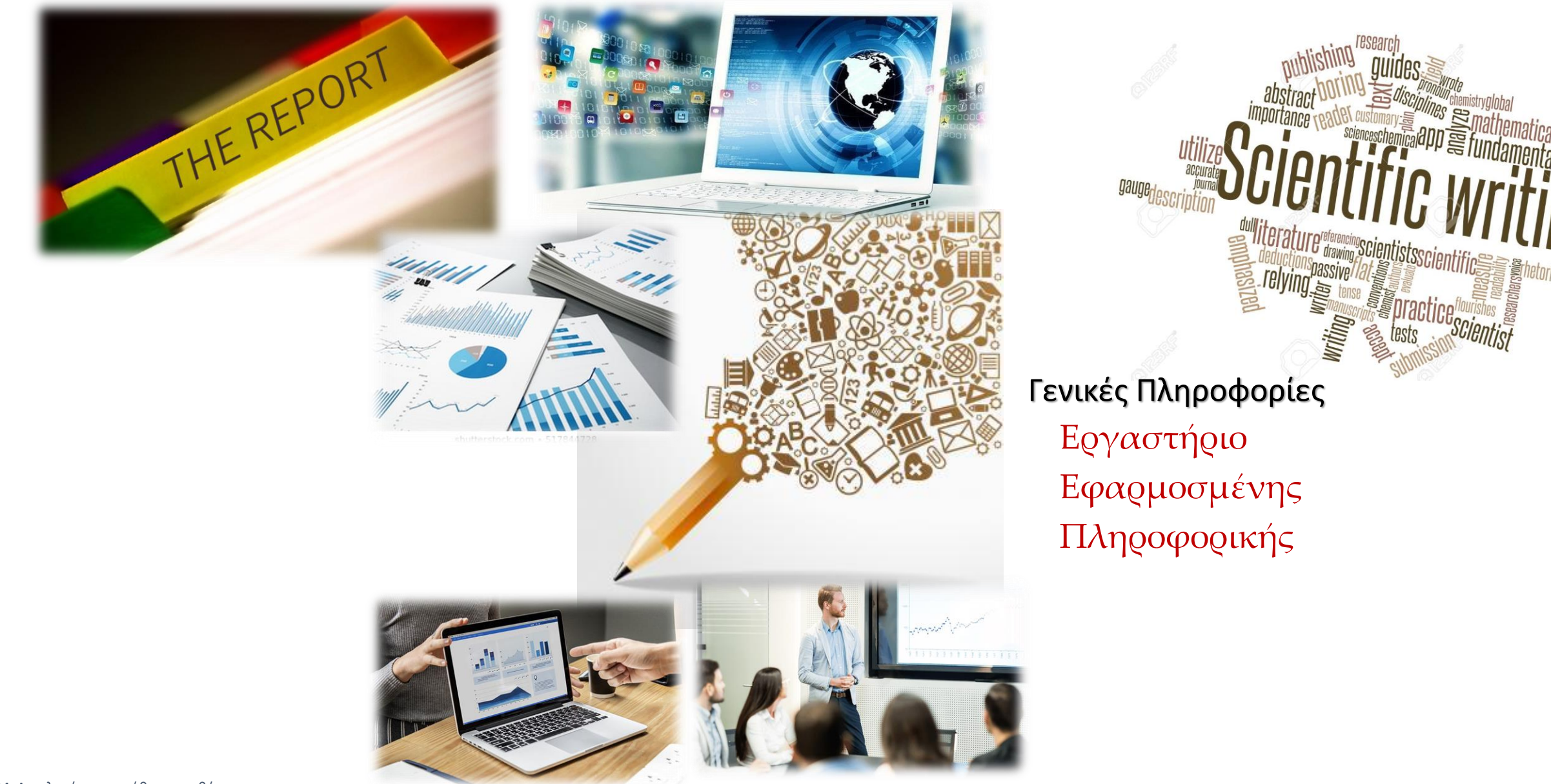

M. Aγγελακέρης, υπεύθυνος μαθήματος Τηλ. 2310998172, email: maagg@physics.auth.gr

1 Γενικά: Καλωσορίσατε στο ΑΠΘ

<https://it.auth.gr/announcements/kalosorizoume-tous-protoeteis-foitites-tou-apth/>

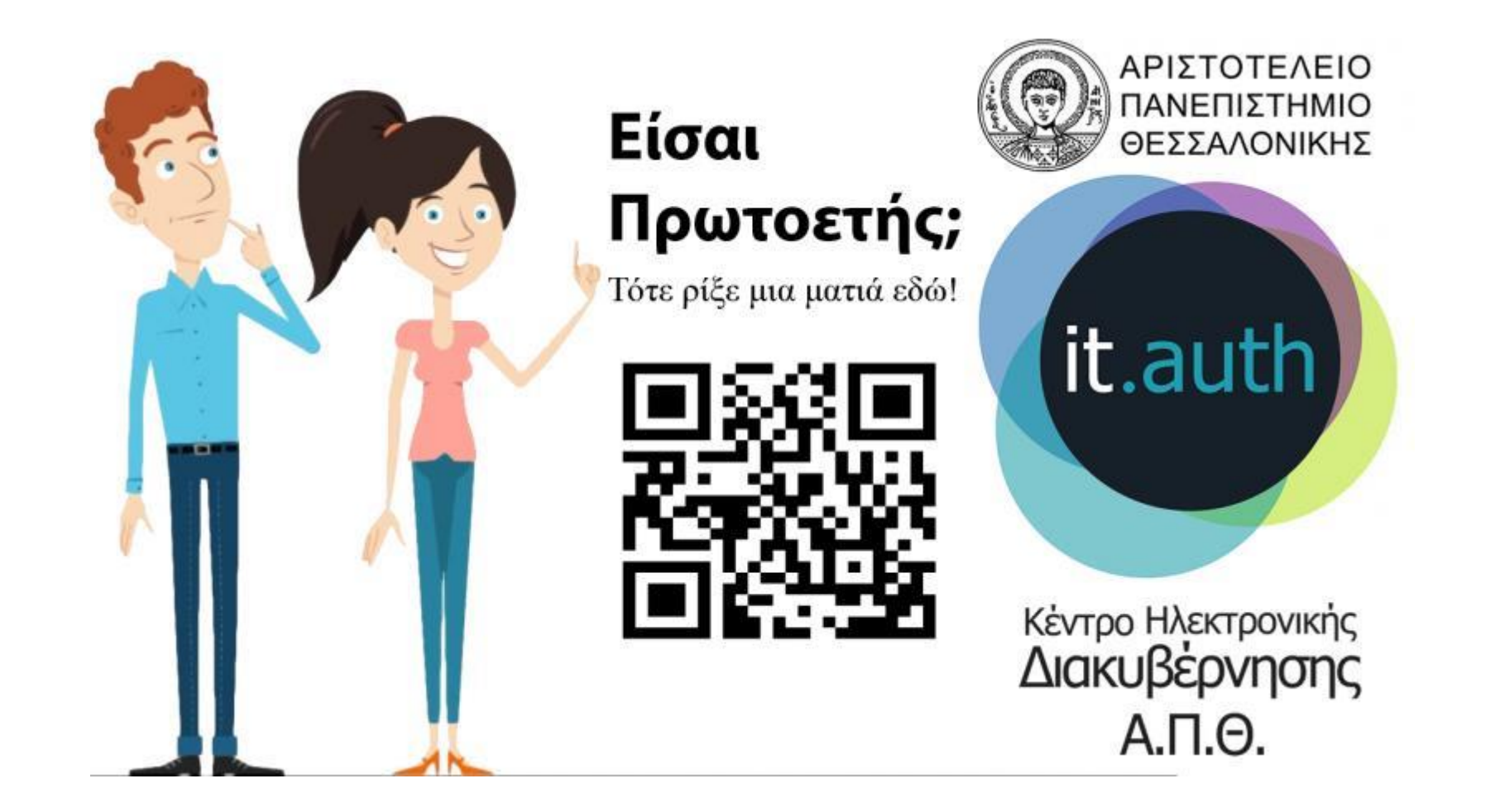

## $1$ | Γενικά: Το Εργαστήριο Εφαρμοσμένης Πληροφορικής

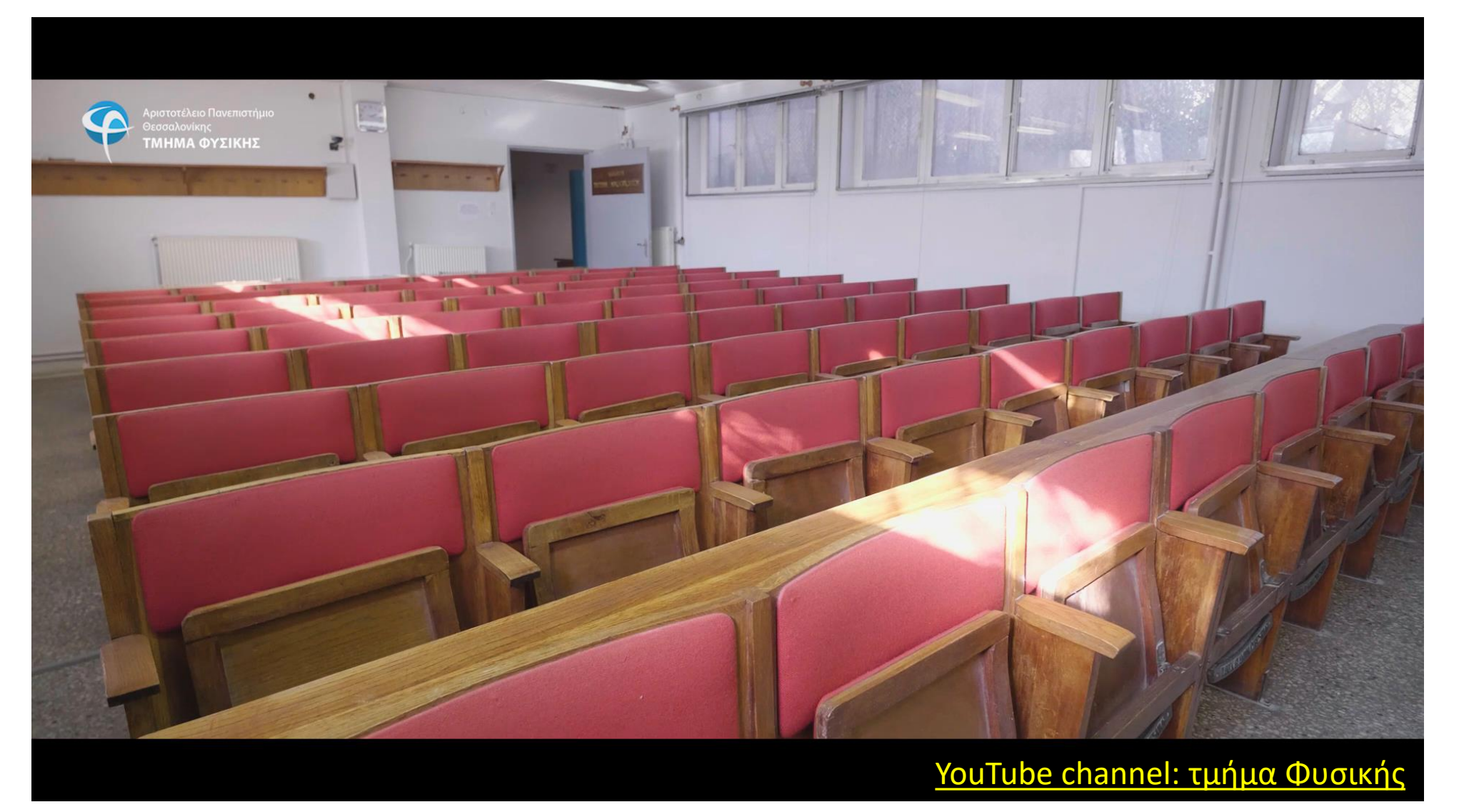

To Εργαστήριο Εφαρμοσμένης Πληροφορικής (ΕΕΠ) είναι το πρώτο εργαστηριακό μάθημα στο πρόγραμμα σπουδών του Τμήματος Φυσικής (1 <sup>ο</sup> εξάμηνο σπουδών) του Αριστοτελείου Πανεπιστημίου Θεσσαλονίκης.

Στόχος του Εργαστηρίου αυτού είναι να βοηθήσει τους φοιτητές να αξιοποιήσουν παραγωγικά τον ηλεκτρονικό υπολογιστή σε θέματα σχετικά με τη φυσική που θα αντιμετωπίσουν κατά την πορεία τους εντός και εκτός του τμήματος.

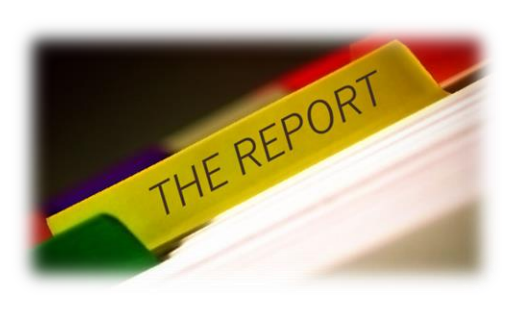

Το εργαστήριο αποτελείται από 10 αυτόνομες ασκήσεις χωρισμένες σε 3 ομάδες:

**Ομάδα Α:** Προετοιμασία εργαστηριακής αναφοράς (3 ασκήσεις)

**Ομάδα Β:** Επεξεργασία πειραματικών δεδομένων (3 ασκήσεις)

**Ομάδα Γ:** Ο υπολογιστής ως επιστημονικό εργαλείο (4 ασκήσεις)

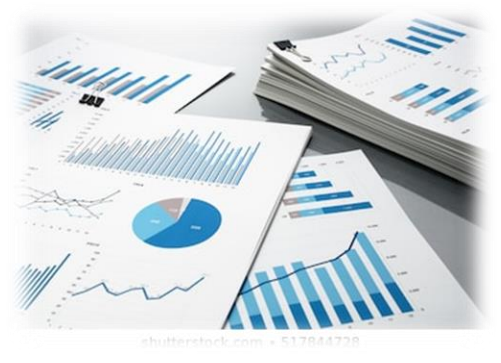

## 1 Γενικά: Πρόγραμμα

- ✓ Κάθε μάθημα (1-10) αποτελεί αυτόνομη άσκηση στις οποίες οι φοιτητές καλούνται να παραδώσουν ηλεκτρονικά τις αντίστοιχες εργασίες, ενώ το 11° μάθημα αποτελεί την τελική εξέταση.
- ✓ Προτεινόμενο Λογισμικό:
	- Microsoft Windows
	- Microsoft Office
	- Microcal Origin
	- Wolfram Mathematica

M. Aγγελακέρης, υπεύθυνος μαθήματος Τηλ. 2310998172, email: maagg@physics.auth.gr

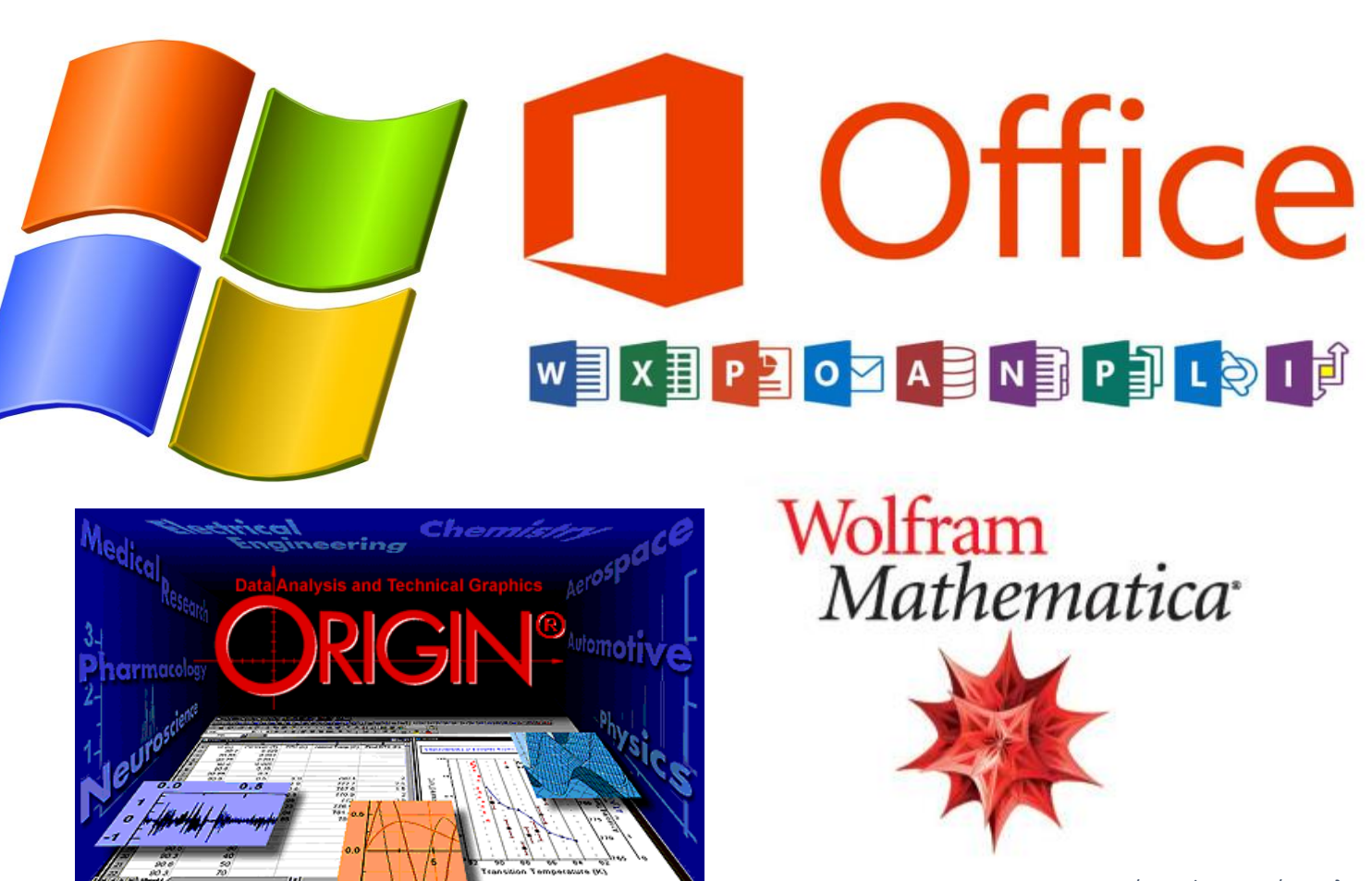

## 1 Γενικά: Προτεινόμενο Σύγγραμμα

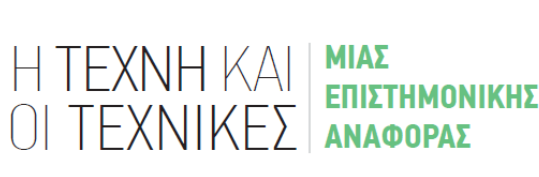

Μ. ΑΓΓΕΛΑΚΕΡΗΣ

**ΑΝΑΛΥΤΙΚΗ ΑΝΑΦΟΡΑ ΔΕΔΟΜΕΝΩΝ** ΜΕΧΡΙ ΜΙΑ ΟΛΟΚΛΗΡΩΜΕΝΗ ΕΠΙΣΤΗΜΟΝΙΚΗ ΠΑΡΟΥΣΙΑΣΗ

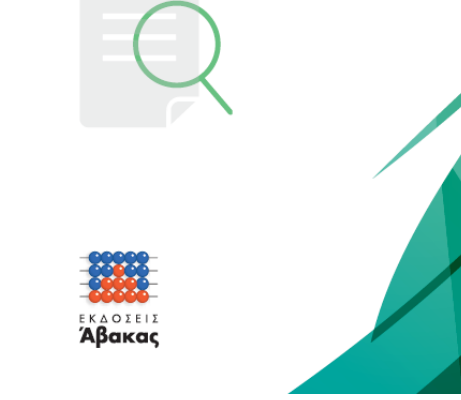

[Τι περιλαμβάνει το βιβλίο;](https://users.auth.gr/agelaker/sciwrite.htm)

M. Aγγελακέρης, υπεύθυνος μαθήματος Τηλ. 2310998172, email: maagg@physics.auth.gr Το βιβλίο αυτό αποτελεί ένα εγχειρίδιο που αποσκοπεί στην εστιασμένη αντιμετώπιση προβλημάτων, τα οποία ο συντάκτης μιας απλή ή σύνθετης αναφοράς θα κληθεί να αντιμετωπίσει και όχι στην πλήρη περιγραφή των δυνατοτήτων των διαφόρων προγραμμάτων.

**Α μέρος (5 κεφάλαια):** περιλαμβάνει τη γενική αντιμετώπιση μιας γραπτής ή προφορικής αναφοράς με τα βασικά εργαλεία επεξεργασίας κειμένου και παρουσιάσεων.

**Β μέρος (3 κεφάλαια):** δίνει πληροφορίες για το χειρισμό δεδομένων, προκειμένου να αξιοποιηθούν πιο εξειδικευμένα υπολογιστικά εργαλεία σε μια επιστημονική αναφορά.

Το βιβλίο αυτό είναι χωρισμένο σε επτά κεφάλαια και κάθε κεφάλαιο είναι χωρισμένο σε ενότητες, όπου περιγράφονται συγκεκριμένες δυνατότητες και παραδείγματα που συνήθως χρειάζονται στη σύνταξη μιας αναφοράς.

## 1 Γενικά: Κανονισμός Εργαστηρίου

✓ΔΙΑΔΙΚΑΣΙΑ: Κάθε μάθημα (1-10) αποτελεί αυτόνομη άσκηση, στις οποίες οι φοιτητές καλούνται να παραδώσουν ηλεκτρονικά τις αντίστοιχες εργασίες, ενώ το 11ο μάθημα αποτελεί την τελική εξέταση. ✓ΠΑΡΑΔΟΣΗ ΕΡΓΑΣΙΩΝ: Για κάθε άσκηση ο φοιτητής παραδίδει ηλεκτρονικά (email στον διδάσκοντα ή μέσω της πλατφόρμας elearning) την αντίστοιχη τελική εργασία σε ένα περισσότερα αρχεία ανάλογα με τον τύπο της εργασίας στο τέλος κάθε εργαστηρίου ή μέσα σε προθεσμία που καθορίζει ο διδάσκοντας. Το όνομα του αρχείου για κάθε εργασία είναι το εξής: To επώνυμο σας στα Αγγλικά ακολουθούμενο τον αριθμό της εργασίας (π.χ. agelopoulos1.doc).

- ✓ΑΞΙΟΛΟΓΗΣΗ ΦΟΙΤΗΤΩΝ: Για την αξιολόγηση των φοιτητών συνεκτιμώνται τα εξής: η παρουσία τους καθ' όλη τη διάρκεια του εργαστηρίου, ο ηλεκτρονικός φάκελος με τις εργασίες που έχουν παραδοθεί (1 ατομική εργασία ανά άσκηση) και η επίδοση τους στην τελική εξέταση.
- ✓ΑΠΟΥΣΙΕΣ: Οι φοιτητές έχουν το δικαίωμα μέχρι δύο δικαιολογημένων απουσιών για λόγους υγείας (με γνωμάτευση ιατρού), ενώ τα εργαστήρια αυτά αναπληρώνονται σε κάποιο από τα υπόλοιπα τμήματα μετά από συνεννόηση των δύο διδασκόντων και οι φοιτητές παραδίδουν κανονικά την αντίστοιχη εργασία στο διδάσκοντα που υπάγονται. Σε περίπτωση που δεν αναπληρωθούν οι 1-2 απουσίες ή γίνουν πάνω από 2 απουσίες ο φοιτητής καλείται να επαναλάβει εξολοκλήρου το εργαστήριο το επόμενο εξάμηνο.

## 1 Γενικά: Υλικό Μαθήματος

# http://eep.physics.auth.gr

Στην ιστοσελίδα αυτή θα μπορούν διδάσκοντες και φοιτητές να ενημερωθούν για Εφαρμοσμένης

- v γενικά το εργαστήριο Εφαρμοσμένης Ωηροφορικ Πληροφορικής-**Αρχική**
- ✓ τις ασκήσεις και το πληροφοριακό υλικό ανά άσκηση (διαφάνειες, εκφωνήσεις)- **Πρόγραμμα**
- ✓ τα στοιχεία επικοινωνίας των διδασκόντων-**Διδάσκοντες**
- ✓ τον κανονισμό του εργαστηρίου-**Κανονισμός**
- ✓ Το πως θα αντιμετωπίσουν διαδικασίες χρήσιμες στους φοιτητές- **Ερωτήσεις?**

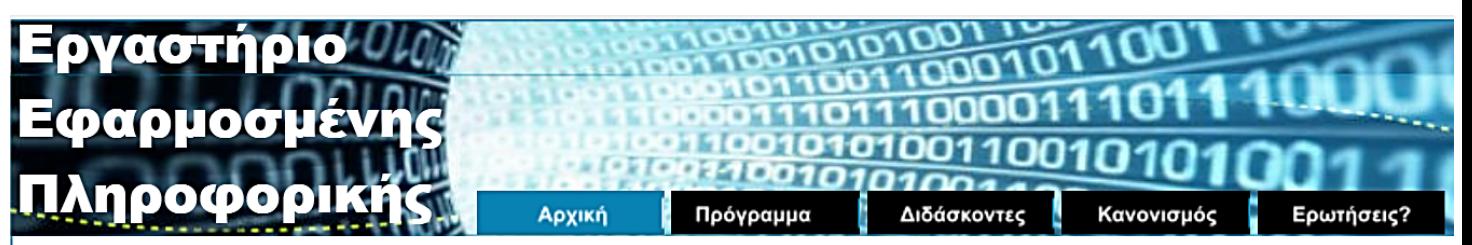

### Τμήματα 2021-21: Τελική κατανομή 12/10/2021.

## Αρχική Σελίδα

Το Εργαστήριο Εφαρμοσμένης Πληροφορικής (ΕΕΠ) είναι το πρώτο εργαστηριακό μάθημα στο πρόγραμμα σπουδών του Τμήματος Φυσικής (1ο εξάμηνο σπουδών) του Αριστοτελείου Πανεπιστημίου Θεσσαλονίκης.

Το εργαστήριο διεξάγεται και στο χειμερινό και στο εαρινό εξάμηνο στις αίθουσες διδασκαλίας υπολογιστών στον 4° όροφο στο γυάλινο κτήριο.

Η εγγραφή στο εργαστήριο γίνεται ηλεκτρονικά την 1<sup>η</sup> εβδομάδα του 1ου εξαμήνου (χειμερινό) μέσω της ιστοσελίδας του τμήματος ακολουθώντας τον σύνδεσμο Προπτυχιακές Σπουδές-Εγγραφές Εργαστηρίων. Το εργαστήριο λειτουργεί και στο 2° εξάμηνο (εαρινό) με συμπληρωματικά τμήματα.

Στόχος του Εργαστηρίου αυτού είναι να βοηθήσει τους φοιτητές να αξιοποιήσουν παραγωγικά τον ηλεκτρονικό υπολογιστή σε θέματα σχετικά με τη φυσική που θα αντιμετωπίσουν κατά την πορεία τους εντός και εκτός του τμήματος.

Το εργαστήριο αποτελείται από 10 αυτόνομες ασκήσεις χωρισμένες σε 3 ομάδες: Ομάδα Α: Προετοιμασία αναφοράς (3 ασκήσεις) Ομάδα Β: Επεξεργασία πειραματικών δεδομένων (3 ασκήσεις) Ομάδα Γ: Ο υπολογιστής ως επιστημονικό εργαλείο (4 ασκήσεις)

Κάθε μάθημα (1-10) αποτελεί αυτόνομη άσκηση στις οποίες οι φοιτητές καλούνται να παραδώσουν ηλεκτρονικά τις αντίστοιχες εργασίες, ενώ το 11° μάθημα αποτελεί την τελική εξέταση.

## Εργαστήριο Εφαρμοσμένης Πληροφορικής

## 1 Οδηγίες: Πρόγραμμα & Υλικό

# [http://eep.physics.auth.gr](http://eep.physics.auth.gr/)

### ΟΜΑΔΑ Α. Προετοιμασία αναφοράς

1. Συγκέντρωση Υλικού: Η εργασία αυτή χωρίζεται σε δύο τμήματα:

Α. Βιογραφικό Σημείωμα: Με την εργασία αυτή οι φοιτητές καλούνται να παρουσιάσουν σε ένα αρχείο επεξεργασίας κειμένου το βιογραφικό τους σημείωμα χρησιμοποιώντας τις εντολές μορφοποίησης προγράμματος επεξεργασίας κειμένου. Οδηγίες για τη σύνταξη ενός βιογραφικού σημειώματος μπορείτε να βρείτε στις διευθύνσεις: webpage1, webpage2, webpage3

Β. Επιστημονική αναζήτηση και ταξινόμηση πληροφοριών από το διαδίκτυο: Με την εργασία αυτή οι φοιτητές καλούνται να αναζητήσουν στο διαδίκτυο πληροφορίες για ένα συγκεκριμένο θέμα και να παρουσιάσουν επιλεκτική σύνοψη των αποτελεσμάτων της αναζήτησης αυτής σε πρόγραμμα επεξεργασίας κειμένου.

Για την άσκηση αυτή θα χρειαστεί να αποθηκεύσετε στον προσωπικό σας χώρο (Ζ:) τα παρακάτω αρχεία

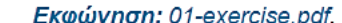

### **AIGOGVEISC: 01-show ndf**

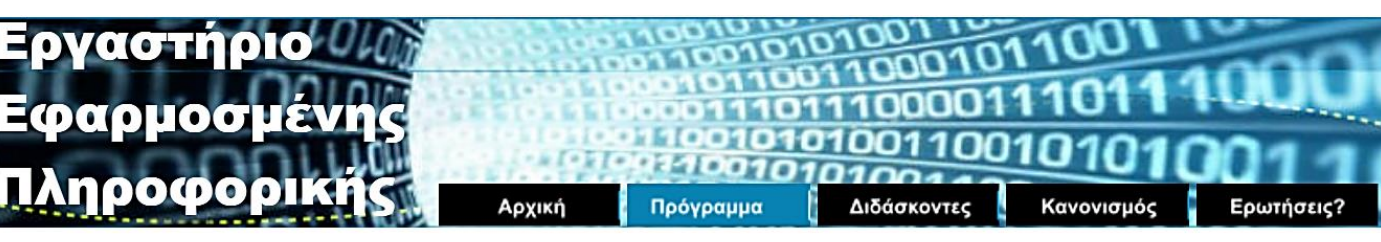

### Πρόγραμμα

Στην ιστοσελίδα που βρίσκεστε τώρα μπορείτε να βρείτε πληροφοριακό υλικό για το θεωρητικό μέρος (διαφάνειες, σημειώσεις) και οδηγίες (εκφωνήσεις και δεδομένα των εναλλακτικών προβλημάτων) για την εκτέλεση των εργαστηριακών ασκήσεων καθώς και τον ηλεκτρονικό τρόπο παράδοσης τους. Το Μάθημα "Εργαστήριο Εφαρμοσμένης Πληροφορικής" αποτελείται από 10 αυτόνομες ασκήσεις χωρισμένες σε 3 ομάδες. Κάθε μάθημα (1-10) αποτελεί αυτόνομη άσκηση στις οποίες οι φοιτητές καλούνται να παραδώσουν ηλεκτρονικά τις αντίστοιχες εργασίες, ενώ στο 11° μάθημα γίνεται η τελική εξέταση. Αρχική Ενημέρωση-Οδηγίες

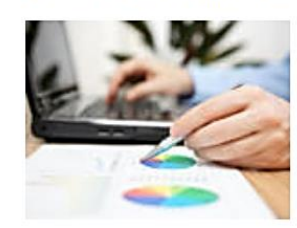

ΟΜΑΔΑ Α. Προετοιμασία αναφοράς 1. Συγκέντρωση Υλικού 2. Σύνθεση αναφοράς 3. Παρουσίαση εργασίας

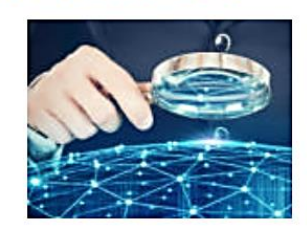

**OMAAA B.** Επεξεργασία πειραματικών δεδομένων 4. Υπολογιστικά Φύλλα Δεδομένων 5. Γραφικές παραστάσεις δύο διαστάσεων 6. Μαθηματικά & γραφικές παραστάσεις

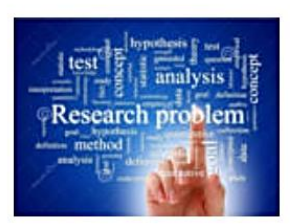

ΟΜΑΔΑ Γ. Ο υπολογιστής ως επιστημονικό εργαλείο 7. Απλοί υπολογισμοί με Mathematica 8. Ομάδες γραφικών παραστάσεων

9. Παραγωγίζοντας και Ολοκληρώνοντας

10. Στην υπηρεσία της Φυσικής

## Εργαστήριο Εφαρμοσμένης Πληροφορικής

# Oδηγίες: Επικοινωνία [http://eep.physics.auth.gr](http://eep.physics.auth.gr/)

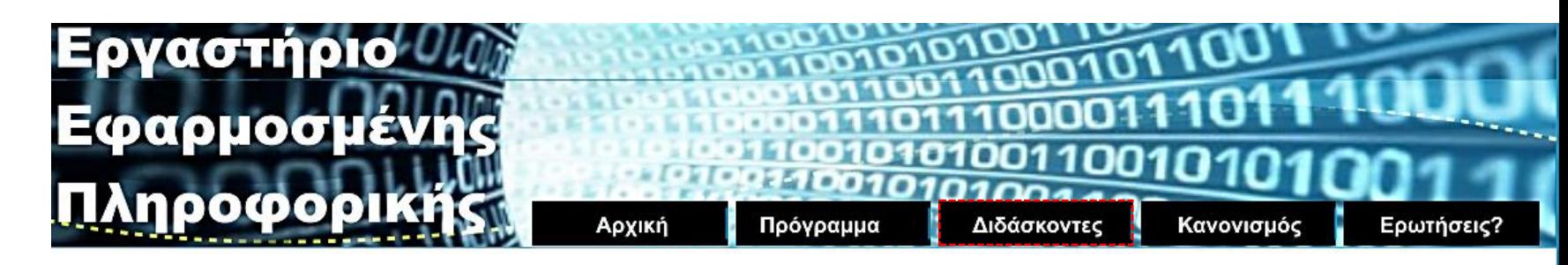

Στην ιστοσελίδα Διδάσκοντες βρίσκω τα στοιχεία επικοινωνίας με τον διδάσκοντα/διδάσκουσα του κάθε τμήματος, ώστε να επικοινωνώ για τα θέματα που προκύπτουν κατά τη διάρκεια διεξαγωγής του εργαστηρίου.

## Διδάσκοντες

Στη διδασκαλία του εργαστηρίου συμμετέχουν οι:

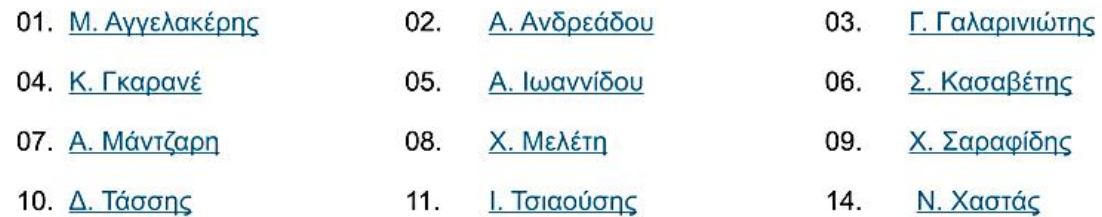

15. Τ. Χατζηαντωνίου

Την τεχνική υποστήριξη του εργαστηρίου έχουν αναλάβει οι:

Κ. Λιακάκης 1.

Τ. Χατζηαντωνίου 2.

Για διαδικαστικά θέματα επικοινωνείστε με τον υπεύθυνο του μαθήματος: κ. Μ. Αγγελακέρη, καθηγητή, TnA. 2310-998172, email: maagg@physics.auth.gr

## 1 Οδηγίες: Έναρξη Μαθημάτων

**Οι αίθουσες διδασκαλίας (4.2, 4.3, 4.4) του Εργαστηρίου Πληροφορικής βρίσκονται στο γυάλινο κτήριο στον 4<sup>ο</sup> όροφο**

**Το εργαστήριο είναι 4ωρης διάρκειας και διεξάγεται στον 4ο όροφο του νέου κτηρίου (γυάλινο) της σχολής**

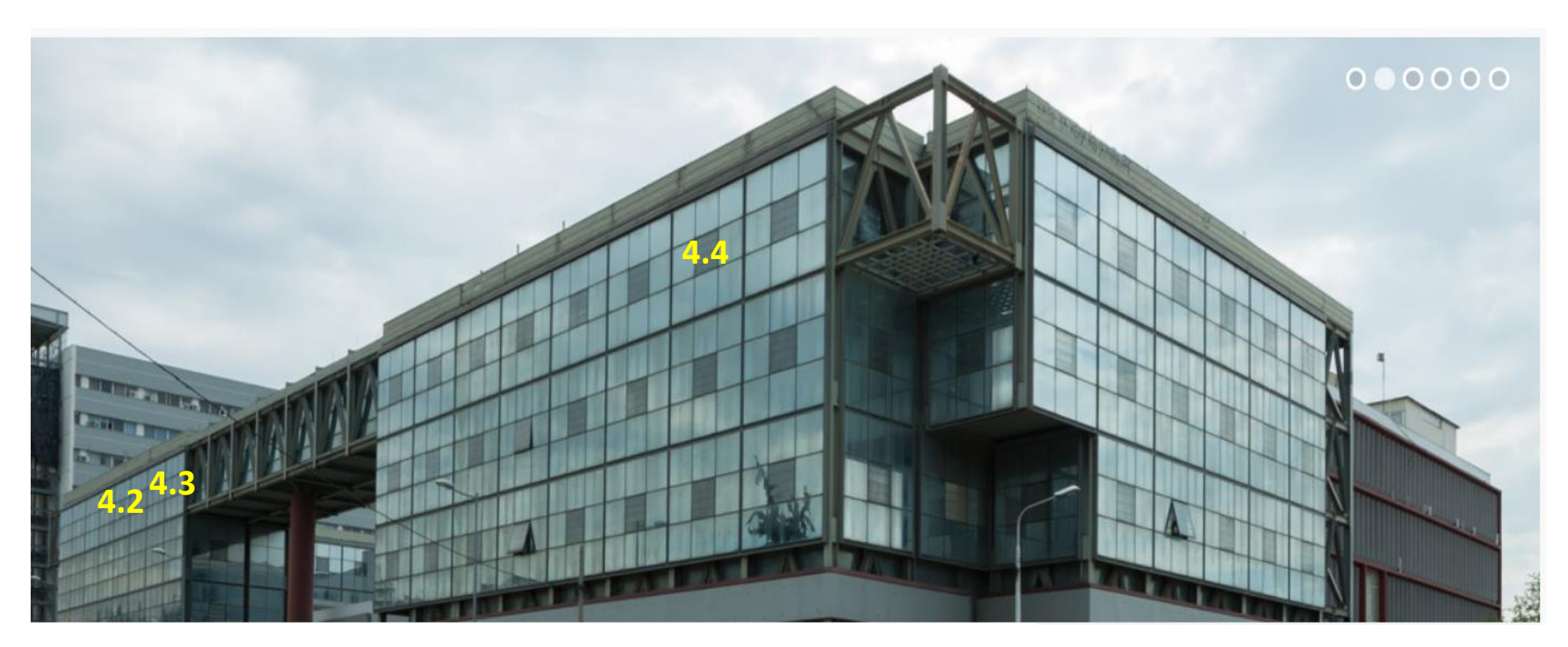

**Να βρίσκεστε στην αίθουσα ακριβώς την ώρα έναρξης**

## 2 Χρήσιμες Διευθύνσεις

**Μόλις ολοκληρωθεί η εγγραφή σας στο τμήμα Φυσικής, θα έχετε δύο λογαριασμούς email**

## agelaker@auth.gr **Ιδρυματικός Λογαριασμός**

Υπηρεσία Ηλεκτρονικού Ταχυδρομείου Α.Π.Θ.

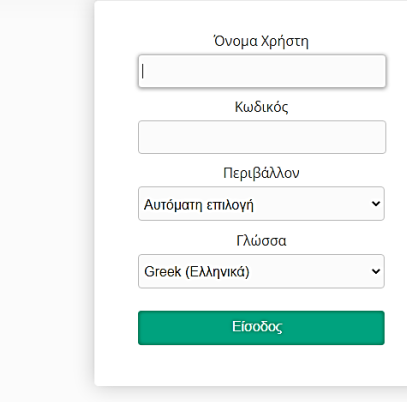

Βρείτε εδώ το εγχειρίδιο χρήσης του webmail Για οποιαδήποτε πληροφορία σχετικά με την υπηρεσία webmail, επικοινωνήστε με την εξυπηρέτηση χρηστών του Κέντρου Ηλεκτρονικής Διακυβέρνησης στο τηλ: 2310 999000 | support@auth.gr | fax: 2310 999100

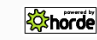

## [http://webmail.auth.gr](http://webmail.auth.gr/)

M. Aγγελακέρης, υπεύθυνος μαθήματος Τηλ. 2310998172, email: maagg@physics.auth.gr

Ηλεκτρονική Γραμματεία Δήλωση Μαθημάτων Δήλωση Συγγραμμάτων Εγγραφή στο elearning

Θα λήξει με τη λήξη των σπουδών Εγγραφές Εργαστηρίων Είσοδος σε υπολογιστές νησίδας Επικοινωνία με διδάσκοντες Δεν θα λήξει ποτέ-Επαγγελματικό email

maagg@physics.auth.gr **Λογαριασμός Τμήματος**

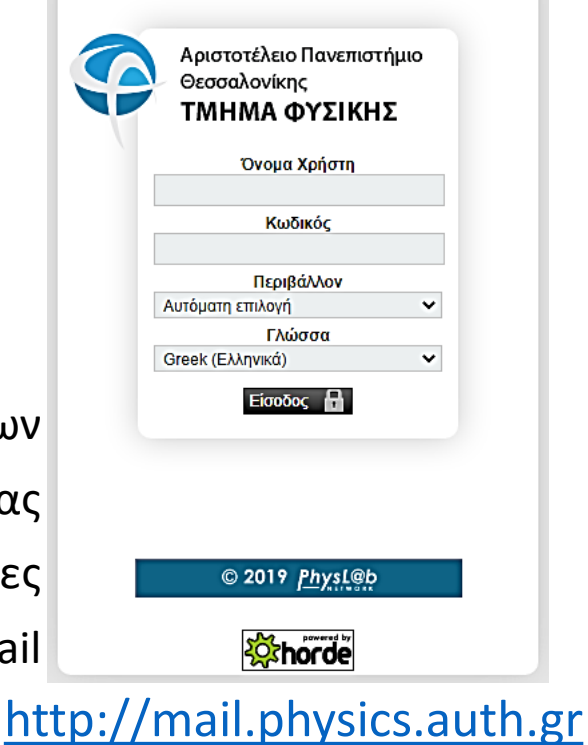

## Εργαστήριο Εφαρμοσμένης Πληροφορικής

## 2 Χρήσιμες Διευθύνσεις [https://www.physics.auth.gr](https://www.physics.auth.gr/)

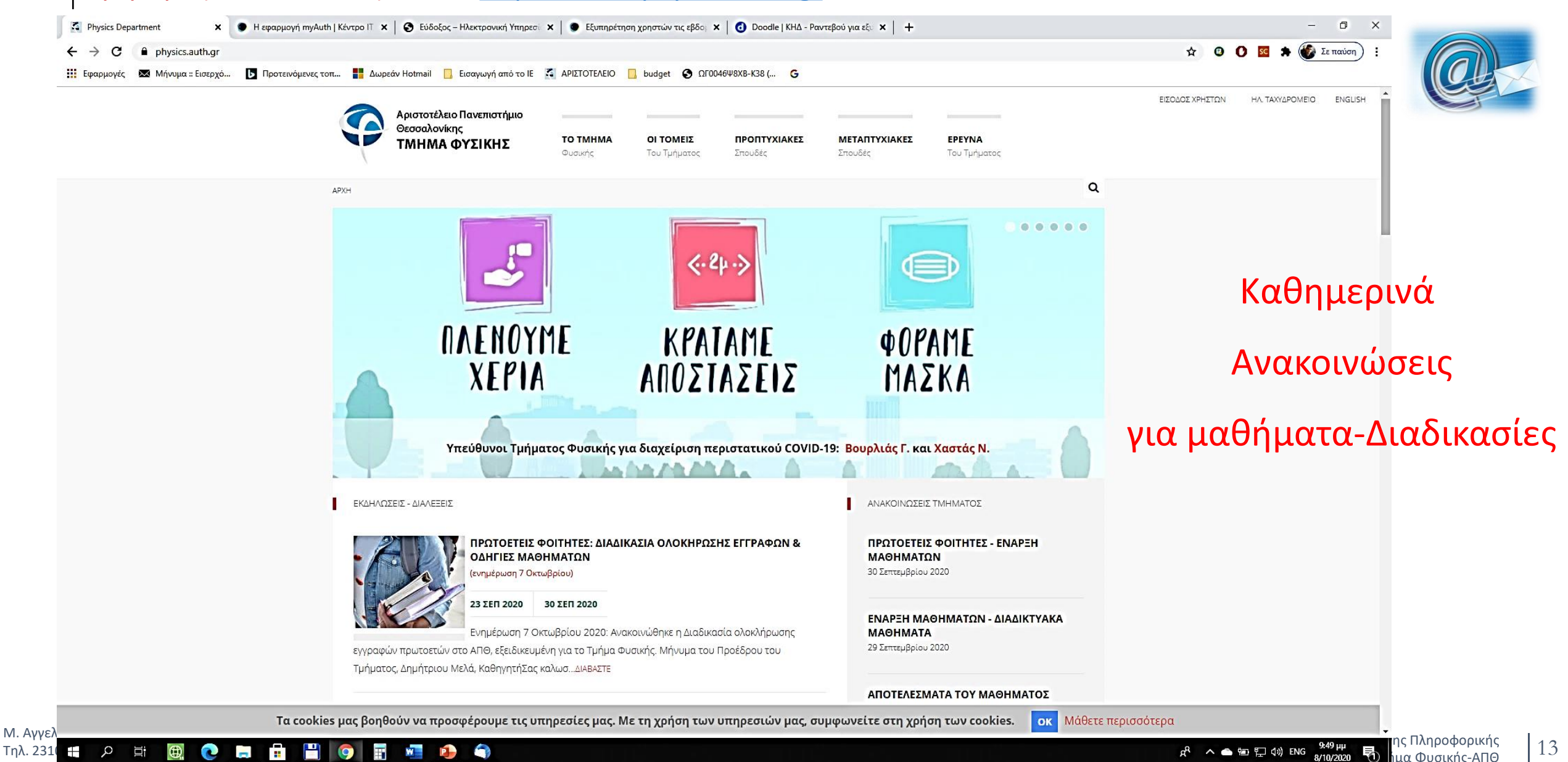

Τμήμα Φυσικής-ΑΠΘ

Εργαστήριο Εφαρμοσμένης Πληροφορικής

## 2 Χρήσιμες Διευθύνσεις

![](_page_13_Picture_3.jpeg)

![](_page_13_Picture_4.jpeg)

M. Aγγελακέρης, υπεύθυνος μαθήματος Τηλ. 2310998172, email: maagg@physics.auth.gr Καθημερινά ελέγχω τα emails μου (physics+auth) και

την ιστοσελίδα του τμήματος για **ανακοινώσεις**

## **ΑΡΧΗ ΚΑΘΕ ΕΞΑΜΗΝΟΥ ΠΑΡΑΚΟΛΟΥΘΩ ΤΙΣ**

### **ΑΝΑΚΟΙΝΩΣΕΙΣ ΤΟΥ ΤΜΗΜΑΤΟΣ ΓΙΑ ΝΑ ΚΑΝΩ ΕΓΚΑΙΡΩΣ**

- 1. δήλωση μαθημάτων
- 2. δήλωση συγγραμμάτων
- 3. Επιλογή τμήματος σε εργαστήριο

# [http://mail.physics.auth.gr](http://mail.physics.auth.gr/)

![](_page_13_Picture_14.jpeg)

### maagg@physics.auth.gr

### [Δήλωση μαθημάτων στο 1](https://www.physics.auth.gr/uploads/attachment/translation/local_file/11517/e4f570b4-08b1-434f-a59b-796054b979a4.pdf)<sup>ο</sup> εξάμηνο

## 2 Χρήσιμες διευθύνσεις <https://it.auth.gr/>

![](_page_14_Picture_5.jpeg)

![](_page_15_Figure_0.jpeg)

Μπορείς να επικοινωνήσεις με τη Γραμματεία του τμήματός σου για ερωτήσεις και βοήθεια σχετικά με τις υποχρεώσεις που

M. Αγγελακέρης, υ Τηλ. 2310998172,

http://eep.physics.auth.gr

Τμήμα Φυσικής-ΑΠΘ

 $\Box$  even on under Morth town

## 2 Χρήσιμες διευθύνσεις [https://sis.auth.gr](https://sis.auth.gr/)

![](_page_16_Picture_5.jpeg)

**Τη** Αριστοτέλειο Πανεπιστήμ Χ

- 2 Χρήσιμες Διευθύνσεις
	- [https://elearning.auth.gr](https://elearning.auth.gr/)

![](_page_17_Picture_4.jpeg)

![](_page_17_Figure_5.jpeg)

Πρόσβαση με ένα βήμα σε όλες τις υπηρεσίες που χρησιμοποιούν Ιδρυματικούς Λογαριασμούς ΑΠΘ

![](_page_17_Picture_7.jpeg)

![](_page_17_Picture_98.jpeg)

ΠΡΟΣΟΧΗ: Μετά από επιτυχή είσοδο, ο browser σας θα επιτρέπει αυτόματη πρόσβαση σε όλους τους συνεργαζόμενους ιστοχώρους. Για να εμποδίσετε την πρόσβαση άλλων σε προσωπικά σας δεδομένα, αφού ολοκληρώσετε την εργασία σας, κλείστε όλα τα παράθυρα του browser.

## Εργαστήριο Εφαρμοσμένης Πληροφορικής

## Χρήσιμες Διευθύνσεις [https://eudoxus.gr](https://eudoxus.gr/)

![](_page_18_Picture_4.jpeg)

Χρήσιμα Επικοινωνία

Online Αναφορά Επικοινωνιακό Υλικό Χρήσιμα Links

![](_page_18_Picture_7.jpeg)

M. Aγγελακέρης, υπεύθυνος μαθήματος

Τηλ. 2310998172, email: maagg@physics.auth.gr

Α. Επιταχύνεται η διαδικασία παραλαβής Συγγραμμάτων από τους φοιτητές. Β. Ελαχιστοποιείται ο διαχειριστικός φόρτος στις Γραμματείες των Τμημάτων. Γ. Απλοποιείται η σχέση του Υπουργείου Παιδείας με τους Εκδότες, ελαχιστοποιώντας την ανάγκη ανταλλαγής εγγράφων - λιστών. Δ. Ο χρόνος που μεσολαβεί από την εγγραφή του φοιτητή μέχρι την παραλαβή του Συγγράμματος, μπορεί να περιοριστεί σε ελάχιστες εργάσιμες ημέρες από περισσότερους από δύο μήνες σήμερα.

Ε. Η αποζημίωση των Εκδοτών μπορεί να νίνει αμέσως μετά την ολοκλήρωση της παράδοσης των Συγγραμμάτων, ενώ σήμερα πραγματοποιείται τουλάχιστον 12 μήνες μετά τη διανομή. ΣΤ. Ελαχιστοποιούνται τα περιθώρια για καταχρηστική εκμετάλλευση δημόσιων πόρων.

Ζ. Εξοικονομούνται σημαντικοί ανθρώπινοι πόροι στις υπηρεσίες των Πανεπιστημίων/ΤΕΙ και του Υπουργείου Παιδείας.

Η. Δημιουργούνται οι προϋποθέσεις για την ασφαλή και σταδιακή μετάβαση στην εποχή του

![](_page_18_Picture_14.jpeg)

![](_page_18_Picture_15.jpeg)

## 2 Χρήσιμες Διευθύνσεις [https://www.auth.gr](https://www.auth.gr/)

![](_page_19_Picture_5.jpeg)

M. Αγγελακέρης, υπεύθυνος μασηματος Τηλ. 2310998172, email: maagg@physics.auth.gr

|20 Εργαστήριο Εφαρμοσμένης Πληροφορικής Τμήμα Φυσικής-ΑΠΘ

## 2 Χρήσιμες Διευθύνσεις [https://www.lib.auth.gr](https://www.lib.auth.gr/)

![](_page_20_Picture_5.jpeg)

## Εργαστήριο Εφαρμοσμένης Πληροφορικής

# 2 Χρήσιμες διευθύνσεις <https://career.auth.gr/>

![](_page_21_Picture_5.jpeg)

3 Οργανώνομαι!!!

Στις επόμενες σελίδες θα βρεις χρήσιμους συνδέσμους που μπορείς να επισκεφτείς προκειμένου να ενεργοποιήσεις υπηρεσίες που θα σου φανούν χρήσιμες κατά τη διάρκεια των σπουδών σου στο ΑΠΘ.

Αφού ολοκληρώσεις την πρώτη φορά, τη διαδικασία ενεργοποίησης, μετά μπορείς να τις χρησιμοποιείς κανονικά καθόλη τη διάρκεια των σπουδών σου.

## Εργαστήριο Εφαρμοσμένης Π

## 3 Οργανώνομαι!!! Πολλά emails-1 πρόγραμμα

![](_page_23_Picture_137.jpeg)

![](_page_23_Picture_4.jpeg)

Το [Mozilla Thunderbird](https://www.thunderbird.net/el/) είναι ένα πρόγραμμα διαχείρισης ηλεκτρονικής αλληλογραφίας με το οποίο μπορώ να παρακολουθώ ταυτόχρονα περισσότερους από ένα λογαριασμούς emails. H έκδοση Thunderbird portable λειτουργεί σε κάθε υπολογιστή που έχεις με την αντιγραφή του

αντίστοιχου καταλόγου.

![](_page_23_Picture_8.jpeg)

![](_page_23_Picture_11.jpeg)

## Εργαστήριο Εφαρμοσμένης Πληροφορικής

3 Οργανώνομαι!!! Το emails στο κινητό μου

![](_page_24_Picture_4.jpeg)

## **agelaker@auth.gr**

INCOMING-διακομιστής εισερχόμενης αλληλογραφίας: mail.auth.gr , port: 993 πρωτόκολλο: IMAP ασφάλεια: SSL/TLS έλεγχος ταυτότητας: κανονικό (normal) password,

OUTGOING-διακομιστής εξερχόμενης αλληλογραφίας: mail.auth.gr , port: 587 πρωτόκολλο: IMAP ασφάλεια: SΤΑRTTLS έλεγχος ταυτότητας: κανονικό (normal) password

## **maagg@physics.auth.gr**

INCOMING- διακομιστής εισερχόμενης αλληλογραφίας: imap.physics.auth.gr , port: 993 πρωτόκολλο: IMAP ασφάλεια: SSL/TLS έλεγχος ταυτότητας: κανονικό (normal) password,

OUTGOING-διακομιστής εξερχόμενης αλληλογραφίας: smtp.physics.auth.gr , port: 587 πρωτόκολλο: IMAP ασφάλεια: SΤΑRTTLS έλεγχος ταυτότητας: κανονικό (normal) password

Εξυπηρέτηση χρηστών: 2310999000, [support@auth.gr](mailto:support@auth.gr)

Εξυπηρέτηση χρηστών: 2310998223, [support@physics.auth.gr](mailto:support@physics.auth.gr)

*Όπου ζητείται username και password χρησιμοποιείτε το όνομα χρήστη (χωρίς το @......) και το password που γνωρίζετε.*

## Εργαστήριο Εφαρμοσμένης Πληροφορικής

3 Οργανώνομαι!!!

![](_page_25_Picture_4.jpeg)

## Ενεργοποίηση - απενεργοποίηση προώθησης μηνυμάτων

# σε άλλη ηλεκτρονική διεύθυνση

## [Πως προωθώ τα μηνύματα του email σε άλλη διεύθυνση](https://it.auth.gr/service/email/?tab=service_faq)

## 3 Οργανώνομαι!!!

# [Θέλω λογισμικό](https://it.auth.gr/services/software/)

- Είμαι φοιτητής σε τμήμα της σχολής:
- Θετικών Επιστημών, Πολυτεχνικής, Επιστημών Υγείας, Γεωπονίας, Δασολογίας & Φυσικού
- Περιβάλλοντος
- Μπορώ να προμηθευτώ:
- άδειες **Windows** & άδειες **Office** μέσω του [Λογισμικό Microsoft για μέλη τμημάτων STEM](https://it.auth.gr/service/azure/)

![](_page_26_Picture_10.jpeg)

[Ηλεκτρονικές Υπηρεσίες για Φοιτητές](https://it.auth.gr/el/users/students)

3 Οργανώνομαι!!!

![](_page_27_Picture_4.jpeg)

Ενεργοποίηση 1 φορά Χρήση όσο είναι ενεργός ο ιδρυματικός λογαριασμός

# [Πρόσβαση](https://it.auth.gr/service/vpn/) Εικονικού Δικτύου (VPN)

Με την υπηρεσία αυτή αναγνωρίζεσαι (με βάση τη δικτυακή διεύθυνση IP του υπολογιστή σου) ως προερχόμενος/η από το ΑΠΘ, με αποτέλεσμα να έχεις πρόσβαση σε όσες υπηρεσίες εξαρτώνται από αυτή την αναγνώριση, όπως για παράδειγμα είναι η πρόσβαση σε ηλεκτρονικές πηγές (περιοδικά και βιβλιογραφικές βάσεις δεδομένων).

# [Ηλεκτρονικές Υπηρεσίες για Φοιτητές](https://it.auth.gr/el/users/students)

3 Οργανώνομαι!!!

![](_page_28_Picture_3.jpeg)

# [Απομακρυσμένη](https://it.auth.gr/service/remote/) επιφάνεια εργασίας Windows (RD)

Η πρόσβαση μέσω απομακρυσμένης επιφάνειας εργασίας σε κεντρικά διαχειριζόμενους εξυπηρετητές προσφέρει τις παρακάτω δυνατότητες: Xρήση του περιβάλλοντος Windows καθώς και πλήθους προγραμμάτων για Windows. Mε αυτό τον τρόπο μπορείτε να εκτελείτε προγράμματα χωρίς να τα έχετε εγκατεστημένα στον υπολογιστή σας (π.χ. Office, Origin & Mathematica). Πριν τη διαδικασία αυτή πρέπει να έχετε συνδεθεί με την [Πρόσβαση](https://it.auth.gr/service/vpn/) Εικονικού Δικτύου (VPN)

## 3 Οργανώνομαι!!!

Θέλω πρόσβαση στα αρχεία που έχω σε δικτυακούς χώρους του ΑΠΘ

Κάθε φορά που εισέρχεσαι με τον physics λογαριασμό σου σε ένα υπολογιστή της νησίδας σου παραχωρείται ένας δικτυακός χώρος (Z:/username).

Για να δεις τα αρχεία αυτά από τον προσωπικό σου υπολογιστή θα πρέπει να εγκαταστήσεις ένα λογισμικό για ασφαλή μεταφορά αρχείων:

Secure FTP: File Transfer Protocol, όπως το [FileZilla](https://filezilla-project.org/).

Αφού εγκατασταθεί το πρόγραμμα ρυθμίζω τις παραμέτρους ώστε να έχω πρόσβαση στα αρχεία μου είτε στο auth.gr (απομακρυσμένη επιφάνεια εργασίας ή στο physics.auth.gr (νησίδες) υπολογιστή πρόσβαση μέσω απομακρυσμένης επιφάνειας

εργασίας.

[Ηλεκτρονικές Υπηρεσίες για Φοιτητές](https://it.auth.gr/el/users/students)

3 Οργανώνομαι!!!

# Θέλω πρόσβαση στα αρχεία που έχω σε δικτυακούς χώρους του ΑΠΘ

## Ρυθμίσεις στο πρόγραμμα SFTP: FileZilla

## Ρυθμίσεις στο πρόγραμμα SFTP: FileZilla

## για να δω τα αρχεία στο users.auth.gr

![](_page_30_Picture_69.jpeg)

## για να δω τα αρχεία στο Z: (νησίδες)

## 3 Οργανώνομαι!!!

## **Aσύρματη [πρόσβαση](https://it.auth.gr/el/netAccess/Wifi) στο διαδίκτυο**

**EDUROAM**: διεθνές δίκτυο περιαγωγής (roaming) ασύρματης πρόσβασης στο διαδίκτυο, το οποίο διασυνδέει ένα πλήθος από ακαδημαϊκά ιδρύματα και προσφέρει δωρεάν πρόσβαση στο διαδίκτυο. Για τα μέλη του ΑΠΘ με ιδρυματικό λογαριασμό και μέλη άλλων ιδρυμάτων της υποδομής eduroam. Ρυθμίστε το μία φορά και αποκτήστε πρόσβαση, όταν βρίσκεστε σε οποιοδήποτε ίδρυμα που συμμετέχει στην υποδομή. Πλήρης και ασφαλής (κρυπτογραφημένη) σύνδεση στο δίκτυο.

**AUTh web connect:** για μέλη του ΑΠΘ με ιδρυματικό λογαριασμό ή τρίτους με λογαριασμό επισκέπτη που έχει διατεθεί από διοργανωτή εκδήλωσης στο ΑΠΘ. Πλήρης σύνδεση για περιστασιακή χρήση, χωρίς ρυθμίσεις, αλλά και χωρίς κρυπτογράφηση της ασύρματης σύνδεσης.

**AUTh open:** περιορισμένη πρόσβαση (μόνο web και mail) σε επισκέπτες με λογαριασμό ημερήσιας ισχύος "GuestPass", χωρίς κρυπτογράφηση της ασύρματης σύνδεσης.

Μπορείτε να συνδεθείτε στο ένα από τα παραπάνω δίκτυα ακολουθώντας τις [οδηγίες](https://it.auth.gr/el/netAccess/Wifi).

# **Πρόγραμμα εργαστηρίου & Συχνές ερωτήσεις**

# [http://eep.physics.auth.gr](http://eep.physics.auth.gr/)

## **Απορίες email to Διδάσκων /διδάσκουσα**

![](_page_32_Picture_6.jpeg)

Καθημερινά ελέγχω τα emails μου και τις ανακοινώσεις στην ιστοσελίδα του τμήματος

[http://www.physics.auth.gr](http://www.physics.auth.gr/)

για πληροφορίες σχετικές με τα μαθήματα-διαδικασίες

## Εργαστήριο Εφαρμοσμένης Πληροφορικής

**Contact of the Second Street** 

![](_page_33_Picture_3.jpeg)